## **Receiver Monitoring Basics**

Depending on your requirements, Novra has a wide range of options to help you monitor one or more Novra DVB receiver.

For <sup>a</sup> small number of Novra receivers, one can use the standard Novra Receiver Windows Management software to monitor receivers. Once your receiver (local/remote) is selected the basic screen provides information on the RF and Ethernet interfaces updated at least every second. Multiple copies can be run on the same workstation to monitor multiple receivers simultaneously.

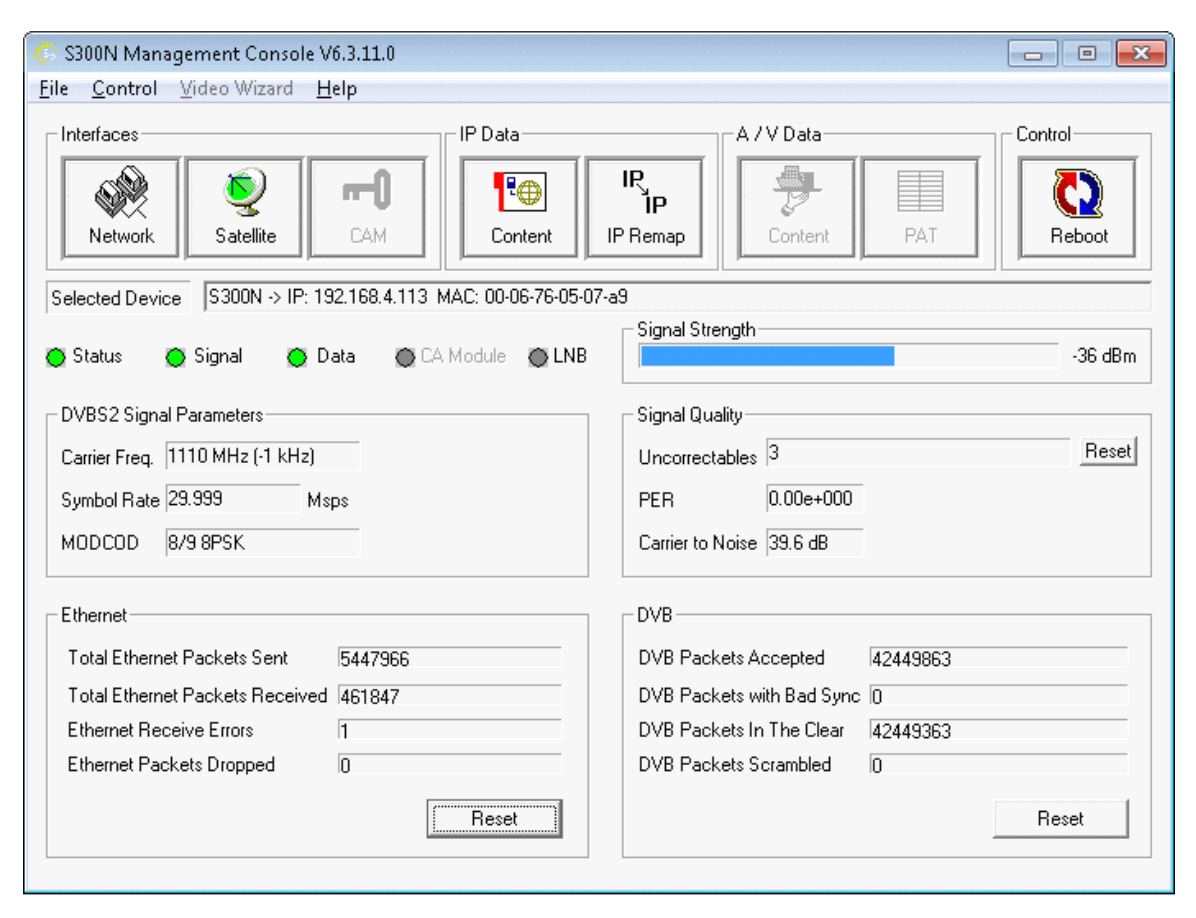

Figure 1 : Basic Novra Receiver Monitoring with Windows Management Console

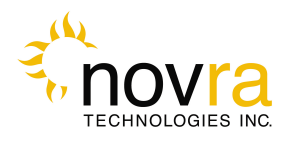

Another way to monitor one or more Novra receivers it to use cmcs tocreate running log files of these same RF and Ethernet parameters. Use scheduled tasks torepeatably run cmcs commands (csv1status/csv2status) to populate a running receiver log file.

```
#cmcs -ip 192.168.4.113 -pw xxx -csv1status r1.log
#cat r1.log
09/25/201415:52,S300N,00-06-76-05-07-a9,192.168.4.113,0,,Locked,Locked,No Fault,0.00e+00,0,40.300000,-36,303,42904431,3,
```
Please download the correct version of cmcs and manual for more details.

Often Novra receivers feed <sup>a</sup> single interface on <sup>a</sup> workstation that can suppor<sup>t</sup> snmp. If you are interested in monitoring the ethernet traffic from <sup>a</sup> Novra receiver, one could use <sup>a</sup> snmp monitoring tool like MRTG on the receiving interface.

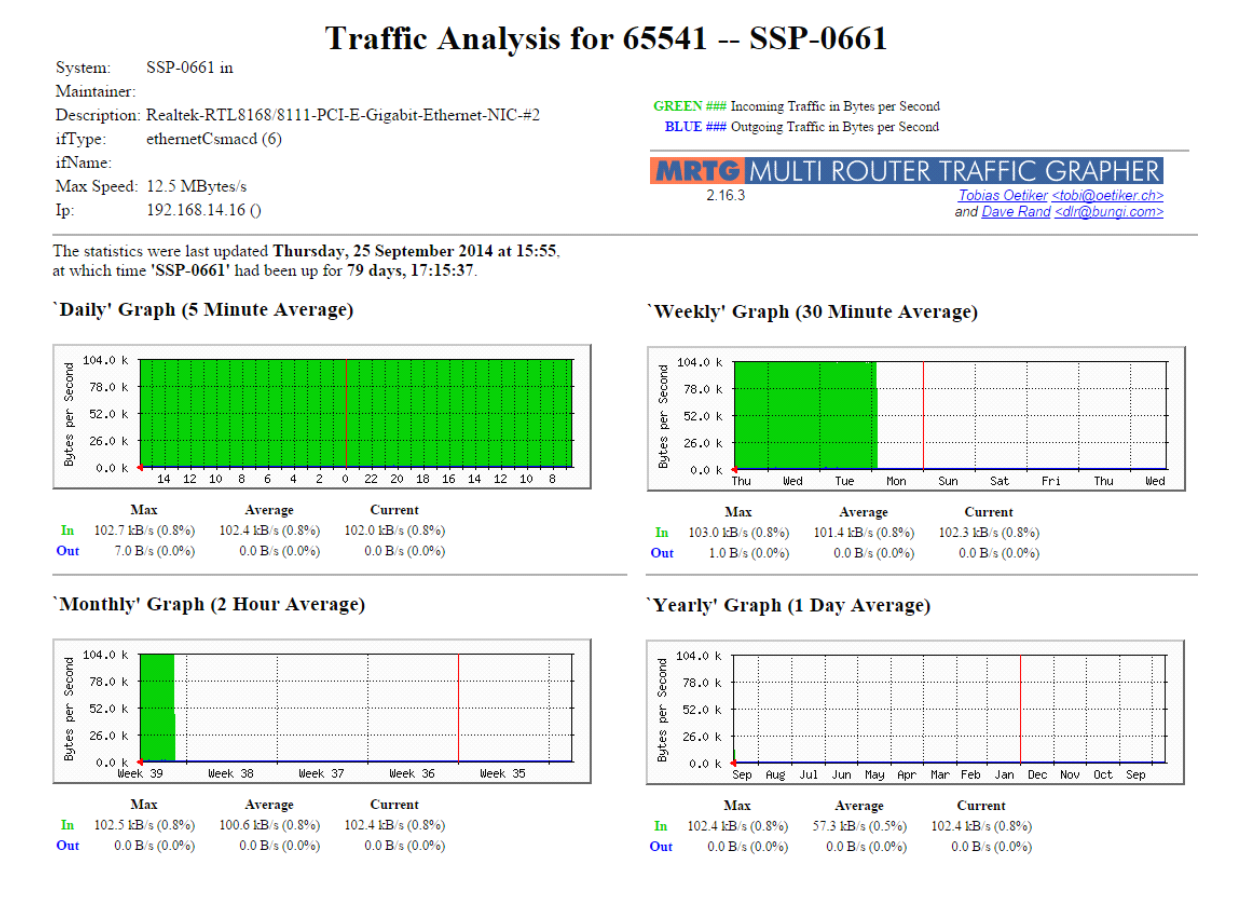

## Figure 1 : Using SNMP monitoring tool on the receive interface of target computer

Finally, for larger networks Novra provides <sup>a</sup> centralized web based monitoring solution. See our web site for more details.

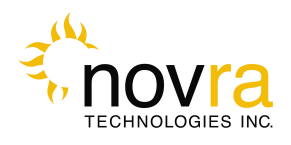